お使いになる方への危害、財産への損害を未然に防ぎ、安全に正しくお使いいただくための注 意事項を記載しています。ご使用の際には、必ず記載事項をお守りください。

を誤って飲み込んだりすると、窒息の

ール袋をかぶったり、小さな部品 電源コードを抜かずにおこなうと、感

電源コードがよじれた状態や折り曲げた 電源コードの芯線(電気の流れるとこ ろ)が断線したり、ショートし、発火·

**煙が出たり、変な臭いや音がしたら、す ぐにコンセントから電源プラグを抜く** そのまま使うと発火・感電の原因になり

キーボード面における明るさと周辺の明 **へい 電源を入れた状態で、あお向け、横た**<br>るさの差をなるべく小さくしてください。 へい おし、逆さまにして使わない ここったここ。<br>また、連続作業をするときは、1時間に10 分から15分程度の休憩をとってくださ い。長時間ディスプレイを見続けると、眼 に疲労が蓄積されます。

## **液晶パネルから漏れた液体(液晶)に は触れない**

<sub>まです。</sup><br>の液体(液晶)が漏れた場合には、液体</sub> を口にしたり、吸い込んだり、皮膚につけ ないようにしてください。万が一、液体が 目や口に入った場合は、すぐに水で5分 以上洗い、医師の診断を受けてくださ い。また、皮膚や衣服に液体が付着した 場合は、すぐにアルコールなどで拭き取 り、石鹸で水洗いしてください。そのまま

- ●汚れがひどい場合は、水で十分に薄めた中性洗剤に布をひたして、よく絞っ てから汚れを拭き取り、最後に乾いた布で拭いてください。
- ●ベンジン、シンナー、アルコール、消毒薬、化学ぞうきん、クリーナー/クリー ニングペーパーなどは使わないでください。 変質やひび割れなどの原因になります。
- ●液晶パネルに水滴などをつけたまま放置しないでください。水滴などがつい た場合はすぐに乾いた柔らかい布などで拭き取ってください。 放置しておくと液晶パネルが変色したり、シミの原因になります。また、水分 が内部へ入ると故障の原因になります。

電源プラグを持って抜いてください。 電源コードを引っ張ると電源コードに傷 が付き、発火や感電の原因になります。

- ●本製品には、有寿命部品(バックライト、アルミ電解コンデンサーなど)が含ま れています。
- ●有寿命部品の寿命は、使用頻度や使用環境(温湿度など)等の条件により異な ります。
- ●本製品は、一般家庭やオフィスでの使用を想定して設計されていますので、そ れ以外の環境でご使用される場合は、寿命が短くなる場合があります。

内部に熱がこもり、発火の原因になり

ます。

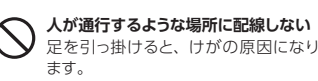

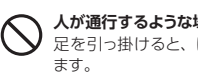

- ●直射日光が当たる場所で使用・保管しないでください。変形や変色の原因にな ります。
- ●お使いにならないときは、ほこりが入らないようカバーなどをかけてください。
- ●台座を持って本製品を移動させないでください。
- ●液晶パネルの周囲を押さえたり、その部分に過度の負担がかかる状態で持ち 運んだりしないでください。液晶パネルが破損する恐れがあります。
- ●液晶パネルの表面は傷つきやすいので、工具や鉛筆、ボールペンなどの固い もので押したり、叩いたり、こすったりしないでください。
- ●液晶パネル上に<u>滅点(点灯しない点)や輝点(点灯したままの点)がある場合</u> が あります。これは、液 晶 パネル自体 が 99.999%以 上の 有 効 画 素と -<br>0.001%の画素欠けや輝点をもつことによるものです。 <u>故障、あるいは不良</u> ではありません。修理交換の対象とはなりませんので、あらかじめご了承くた さい。
- ●見る角度や温度変化によっても色むらや明るさのむらが見える場合がありま す。これらは、故障あるいは不良ではありません。修理交換の対象とはなり ませんので、あらかじめご了承ください。

「AC POWER IN」 に奥までしっかりと

> **●電源プラグを抜いてから、アースを外す** 守らないと、発火・感電の原因になります。

# 使用上の注意

### **■画面の焼き付きを防ぐために**

同じ画面を長時間表示させていると画面の焼き付きを起こすことがあります。

- ●パソコンやディスプレイを使用しないときは電源を切る.
- ●なるべく、省電力機能またはスクリーンセーバー機能を使う。

### **■お手入れ方法**

本製品についた汚れなどを落とす場合は、電源コードを抜いてから、柔らかいき れいな布で軽く乾拭きしてください。

### **■バックライトについて**

本製品に使用しているバックライトには寿命があります。画面が暗くなったり、チラ ついたり、点灯しないときは、新しい液晶パネルへの交換が必要です。

- ※ご自分での交換は絶対にしないでください。交換等につきましては、弊社サ ポートセンターへお問い合わせください。
- ●液晶パネルは非常に高価です。有料による液晶パネル交換は高額になること をあらかじめご了承ください。

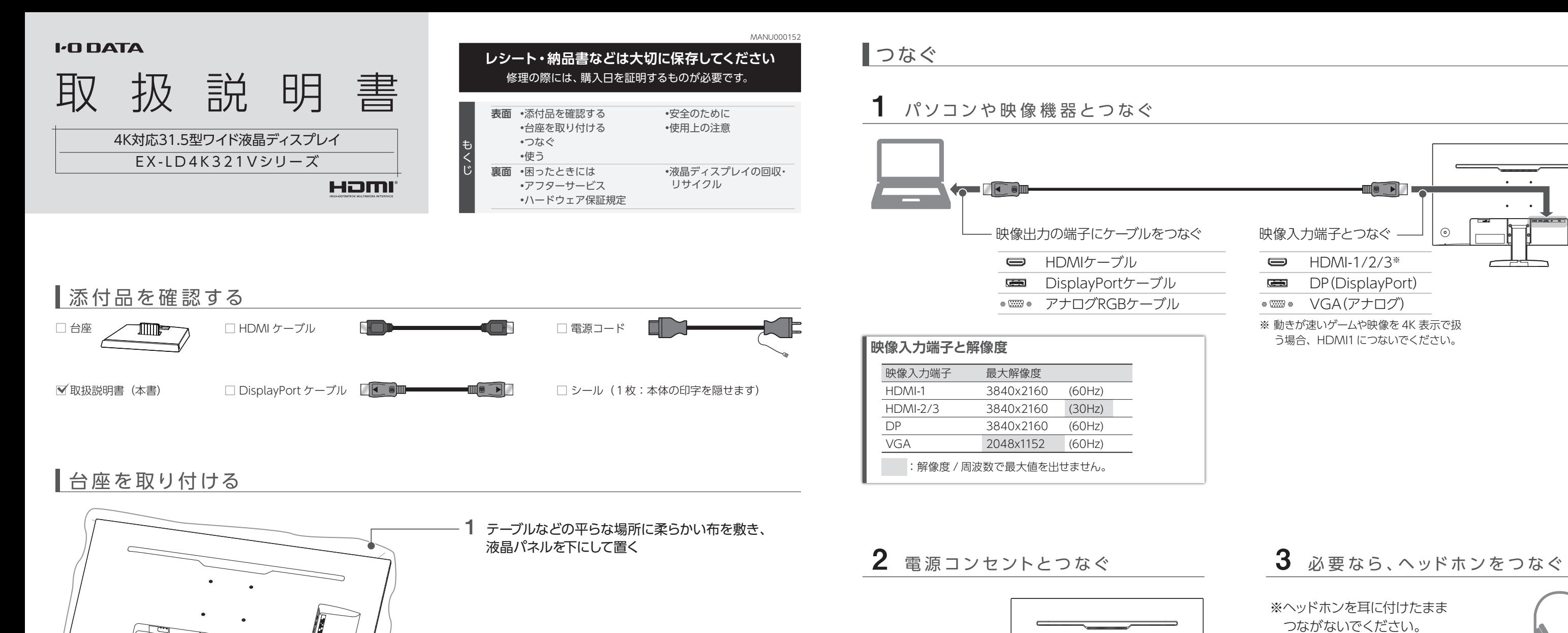

### **■有寿命部品について**

### ■連続使用について

本製品は、24時間連続使用を前提とした設計ではありません。 有寿命部品の消耗を加速させる原因となりますので、24時間連続でのご利用は避 けてください。

### **■その他**

※ヘッドホンを耳に付けたまま つながないでください。

# 使う

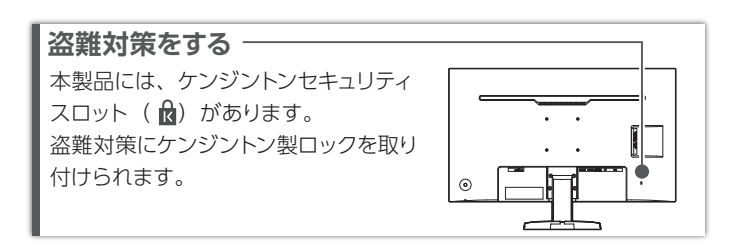

差し込む

**●必ずアースをつないでから、電源プラグをコン**

**セントにつなぐ**

**ご注意:アースについては以下を守る**

 $\mathbf{r} = \mathbf{r} + \mathbf{r}$  .  $\bullet$  .  $\bullet$  .

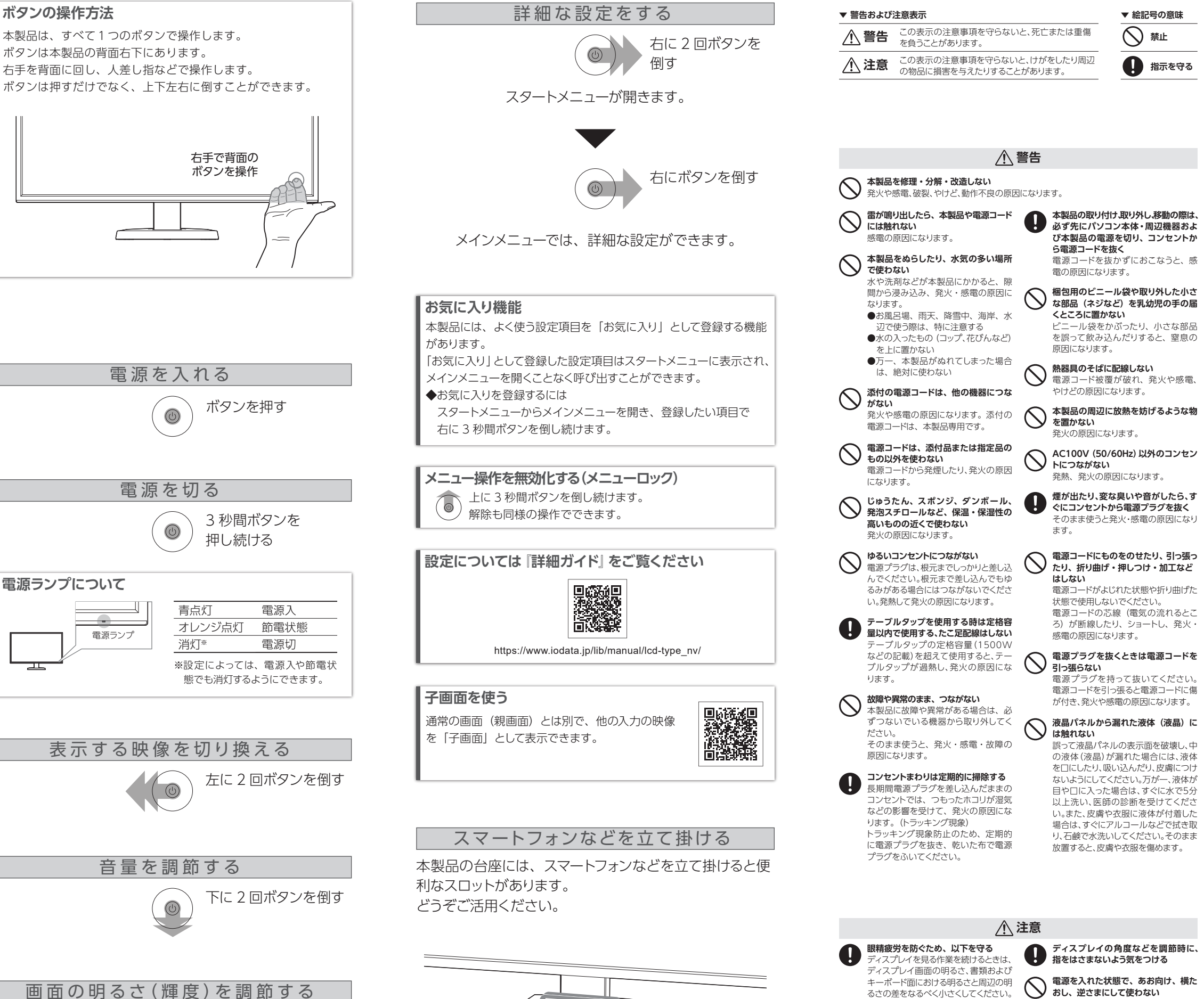

上に 2 回ボタンを倒す

# 安全のために

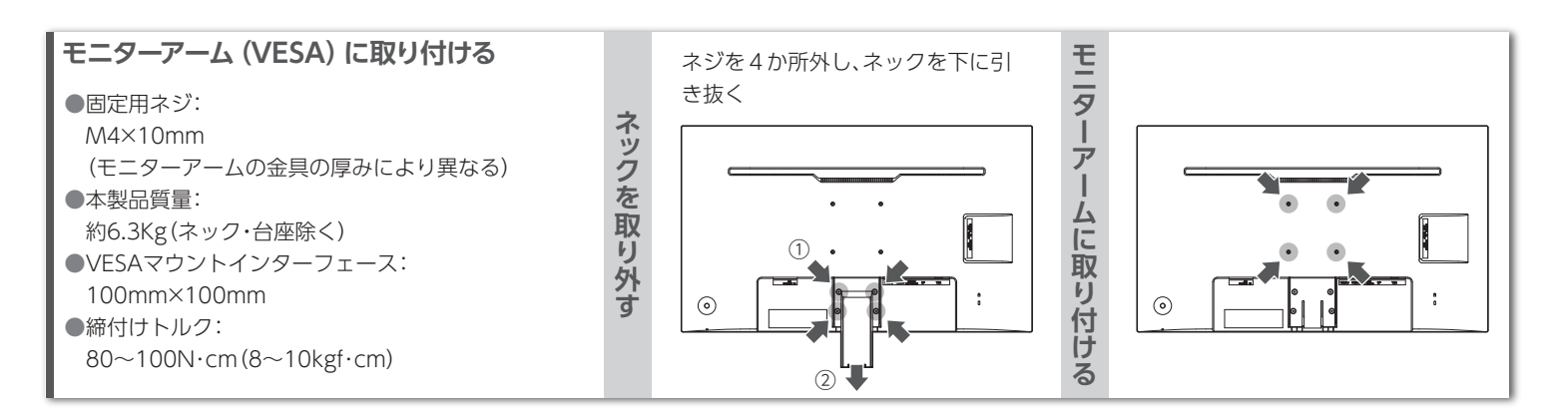

液晶パネル(表示面)が故障または破損する原因になります。 ●本製品を床などに落とさない ●液晶パネルを傷つけない ●液晶パネルを手で押さえない **取り付け時・調節時のご注意**

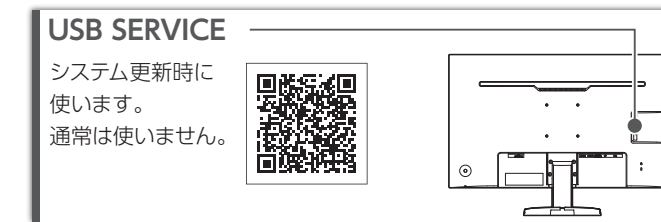

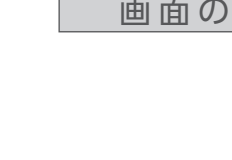

3 ネジで固定する 2 台座をネックに当てる

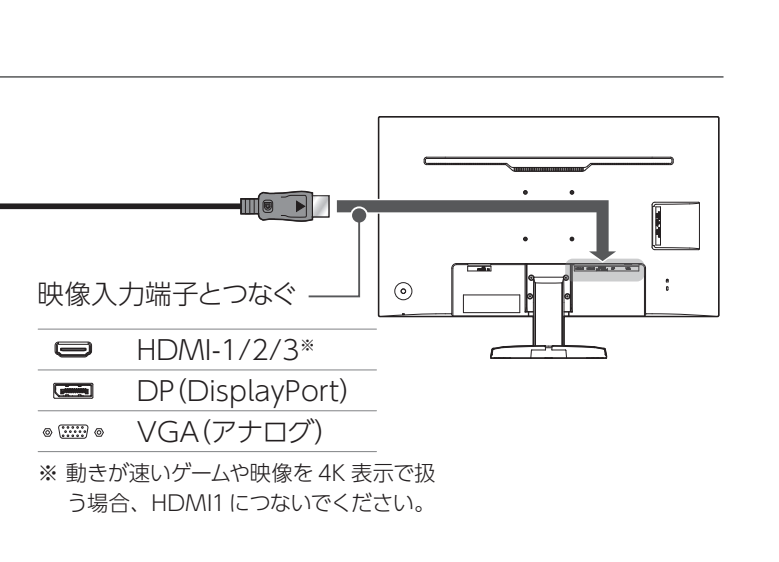

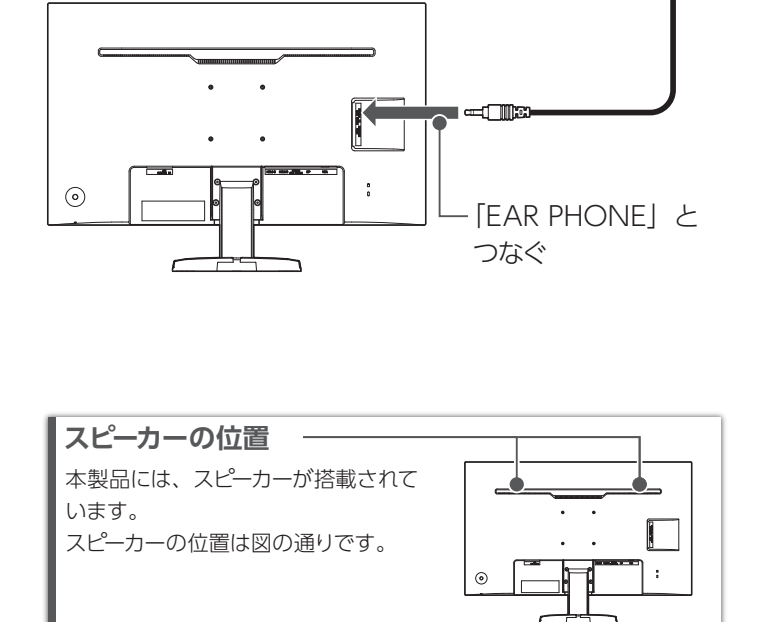

### **【VCCI 規格について】**

この装置は、クラスB機器です。この装置は、住宅環境で使用することを目的としてい<br>ますが、この装置がラシオやテレビジョン受信機に近接して使用されると、受信障害 を引き起こすことがあります。取扱説明書に従って正しい取り扱いをして下さい。

#### **【J-Moss について】**

この装置は、「電気・電子機器の特定の化学物質の含有表示方法(JIS C 0950)」、「電気・電子 機器の特定の化学物質に関するグリーンマーク・ガイドライン」に基づきグリーンマークを表示し 。<br>こおります。化学物質の含有情報は以下をご覧ください。 https://www.iodata.jp/jmoss/

### **【ユーザー登録はこちら】**・・・https://ioportal.iodata.jp/

ユーザー登録にはシリアル番号(S/N)が必要となりますので、メモしておいてください。 シリアル番号(S/N)は本製品貼付のシールに印字されている 12 桁の英数字です。 (例:ABC1234567ZX)

### **【ご注意】**

- 1) 本製品及び本書は株式会社アイ・オー・データ機器の著作物です。したがって、本製品及び 本書の一部または全部を無断で複製、複写、転載、改変することは法律で禁じられています。
- 2) 本製品は、医療機器、原子力設備や機器、航空宇宙機器、輸送設備や機器、兵器システムな ーム品は、医療協品、赤子力設備で協品、赤工手品協品、輸送設備で協品、共品システムな<br>どの人命に関る設備や機器、及び海底中継器、宇宙衛星などの高度な信頼性を必要とする設 ーランマートバックの制作 2000 ステックス トモロ・フェルエッニ ハウス フロハエ こうこう こめ 備や機器、制御システムなどに本製品を使用され、本製品の故障により、人身事故、火災事故、 社会的な損害などが生じても、弊社ではいかなる責任も負いかねます。設備や機器、制御シ <u>、ステムなどになっている。</u><br>ステムなどにおいて、冗長設計、火災延焼対策設計、誤動作防止設計など、安全設計に万全 友期されるようご注音願います。
- ー <sub>に対これものフ</sub>ール<sub>感験のはす</sub>。<br>3) 本製品は日本国内仕様です。本製品を日本国外で使用された場合、弊社は一切の責任を負い かねます。また、弊社は本製品に関し、日本国外への技術サポート、及びアフターサービス 等を行っておりませんので、予めご了承ください。(This product is for use only in Japan. We bear no responsibility for any damages or losses arising from use of, or inability to use, this product outside Japan and provide no technical support
- or after-service for this product outside Japan.) 4) 本製品を運用した結果の他への影響については、上記にかかわらず責任は負いかねますので ご了承ください。

**■お申し込み窓口** https://www.iodata.jp/recycle\_h/

●HDMIの場合、メインメニューの [HDMI] → [HDMI1 EDID]を選び、[1.4]に設定してください。 ●DisplayPort の場合、メインメニューの [DisplayPort]→ [DPバージョン]を選び、[1.1]に設定してください。 ※設定変更することで 4K 表示時は 30Hz(30p)に制限されます。 60Hz 表示が必要な映像では残像が発生する場合があります。

### ドット抜けがある(赤や緑などの動かない点がある)

#### **【商標について】**

●記載☆●>↓・↓♪<br>●記載されている会社名、製品名等は一般に各社の商標または登録商標です。 ●HDMI、HDMI のロゴ、High-Definition Multimedia Interface は HDMI Licensing - Administrator, Inc. の商標または登録商標です。

#### **【マニュアルアンケートはこちら】**

よりよいマニュアル作りのため アンケートにご協力願います。

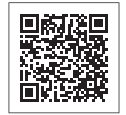

# ご家庭でお使いのお客様は

弊社では、法人のお客様がご不要になった弊社製液晶ディスプレイの回 収・リサイクルのご案内や料金のお見積もりをおこなっております。 詳細は、下記弊社 Web ページをご覧ください。

※本製品に表示されていない場合、[次のモニター]を クリック

### **■お申し込み窓口** https://www.iodata.jp/recycle\_k/

弊社では「資源有効利用促進法」にもとづき、ご家庭で排出される弊社 製液晶ディスプレイのリサイクルを実施しています。 回収された液晶ディスプレイは、新たな資源として生まれ変わります。 この取り組みを通じて、弊社はユーザーの皆様とともに地球環境保全の 活動を進めてまいります。弊社が無料で回収・再資源化いたします。 お申し込みについては、下記弊社 Web ページをご覧ください。

弊社では製品のリサイクルの容易さや電力消費の抑制など環境負荷を軽 減する製品開発を進めています。

液晶ディスプレイ製品の回収・リサイクルにご協力をお願いいたします。

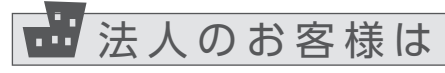

## 映像が乱れる

●本製品の修理対応、電話やメール等によるサポート対応、ソフトウェアのアップデート対応、本製品がサーバー等のサービスを利用する場合、そのサービスに ついては、弊社が本製品の生産を完了してから5年間を目途に終了とさせていただきます。ただし状況により、5年以前に各対応を終了する場合があります。 ●個人情報は、株式会社アイ・オー・データ機器のプライバシーポリシー(https://www.iodata.jp/privacy.htm)に基づき、適切な管理と運用をおこないます。

### https://www.iodata.jp/support/qa/lcd/

 $2$  サポートセンターにお問い合わせ

### 残像が出る

- ●HDMIの場合、以下をお試しください。
- ・機器を 60Hz 表示に対応している HDMI 1に つないでください。
- ・メインメニューの[HDMI]→[HDMI1 EDID]を 選び、[2.0]に設定してください。
- ●DisplayPort の場合、メインメニューの [DisplayPort]→ [DPバージョン]を選び、[1.2]に設定してください。
- ●メインメニューの[表示]→[オーバードライブ]を有 効に設定してみてください。
- ●つないだ機器が 60Hz の表示に対応しているか ご確認ください。

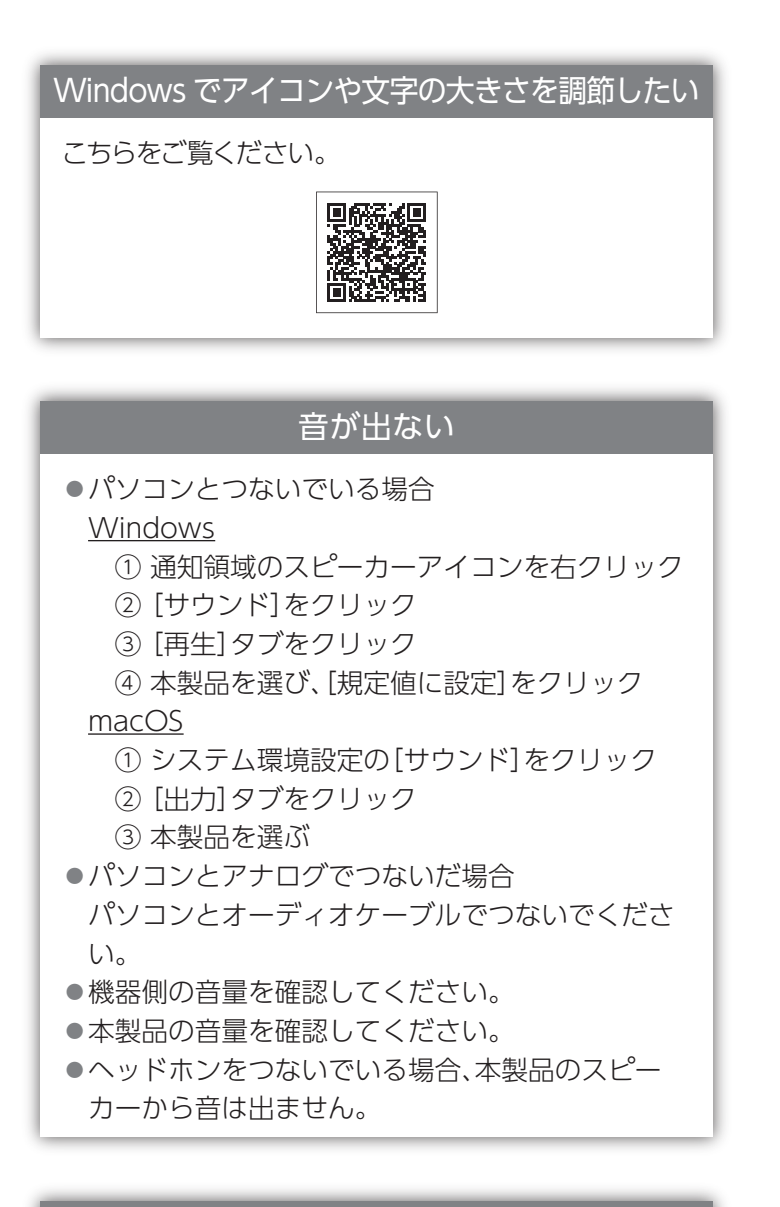

液晶パネルが 0.001 %未満の画素欠けや輝点を持つ ことによるもので故障ではありません。 修理交換対象になりませんので、ご了承ください。

画面の表示がおかしい (揺れる・にじむ・チラつく・濃淡が付く・位置がずれる)

VGA(アナログ)につないで上記の症状が出た場合は、 以下の対処をお試しください。

**1** 映像調整用のソフトウェアをダウンロードする

### **2** ダウンロードした「LCDTOOL.EXE」を開く

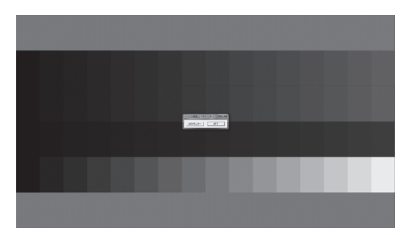

### https://www.iodata.jp/r/4157

メインメニューで画面の位置やサイズなどを調整してください。

### **解決しない場合**

**3** メインメニューの[アナログ RGB]→[自動調 整]を選択し、[決定]ボタンを押す ⇒自動で映像が調整されます。

## ■困ったときには

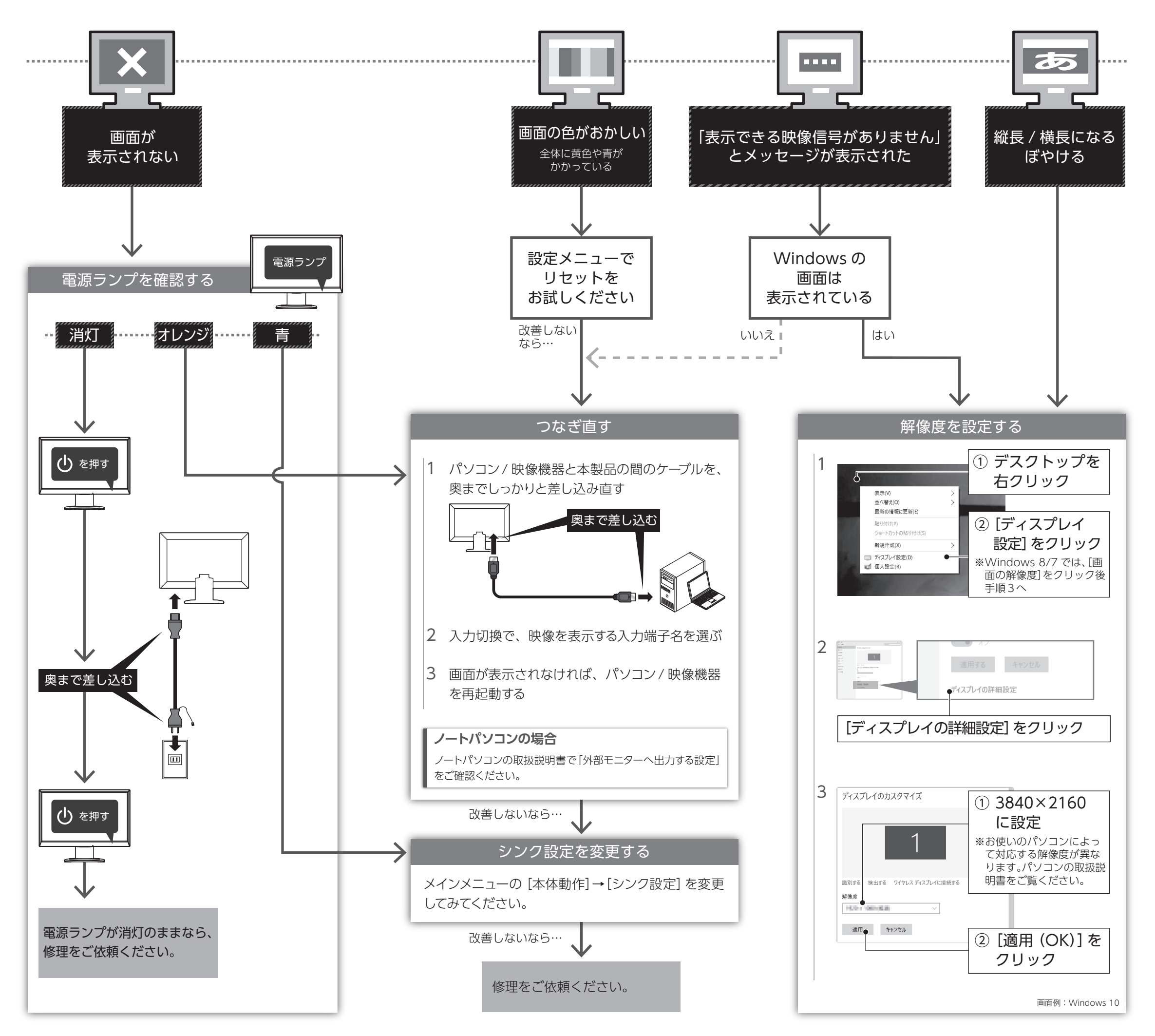

### **解決できなかった場合は ...**

 $1$  Webの $Q$ & A もチェック

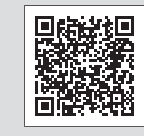

右記【アフターサービス】をご覧になり、 サポートセンターにお問い合わせください。 ※ 修理に関する内容も記載しております。

## アフターサービス

ールー アクセス

弊社のハードウェア保証は、ハードウェア保証規定(以下「本保証規定」といいます。)に明示した条件のもとにおいて、アフターサービスとして、弊社製品(以下「本製品」といいます。)の無料での修理または交換をお約 束するものです。

取扱説明書(本製品外箱の記載を含みます。以下同様です。)等にしたがった正常な使用状態で故障した 。<br>場合、お買い上げ日が記載されたレシートや納品書をご提示いただく事により、お買い上げ時より3年間 無料修理または弊社の判断により同等品へ交換いたします。

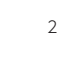

### **1 保証内容**

### **2 保証対象**

保証の対象となるのは本製品の本体部分のみとなります。ソフトウェア、付属品・消耗品、または本製品も しくは接続製品内に保存されたデータ等は保証の対象とはなりません。

#### **4 修理**

- 1) 修理を弊社へご依頼される場合は、本製品と本製品のお買い上げ日が記載されたレシートや納品書 等を弊社へお持ち込みください。本製品を送付される場合、発送時の費用はお客様のご負担、弊 社からの返送時の費用は弊社負担とさせていただきます。
- 発送の際は輸送時の損傷を防ぐため、ご購入時の箱・梱包材をご使用いただき、輸送に関する保 証および輸送状況が確認できる業者のご利用をお願いいたします。弊社は、輸送中の事故に関して は責任を負いかねます。
- ・・・・・・・<br>3) 木製品がハードディフク・メモリーカード等のデータを保左すろ機能を右すろ製品であろ惺合や木製 品の内部に設定情報をもつ場合、修理の際に本製品内部のデータはすべて消去されます。弊社で - 1999年 - 1999年 - 1999年 - 1999年 - 1999年 - 1999年 - 1999年 - 1999年 - 1999年 - 1999年 - 1999年 - 1999年 - 19<br>- はデータの内容につきましては一切の保証をいたしかねますので、重要なデータにつきましては必 ず定期的にバックアップとして別の記憶媒体にデータを複製してください。
- 4) 弊社が修理に代えて交換を選択した場合における本製品、もしくは修理の際に交換された本製品の 部品は弊社にて適宜処分いたしますので、お客様へはお返しいたしません。

### **5 免責**

- 1) 本製品の故障もしくは使用によって生じた本製品または接続製品内に保存されたデータの毀損・消 失等について、弊社は一切の責任を負いません。重要なデータについては、必ず、定期的にバックアッ プを取る等の措置を講じてください。
- 2) 弊社に故意または重過失のある場合を除き、本製品に関する弊社の損害賠償責任は理由のいかん を問わず製品の価格相当額を限度といたします。
- 3) 本製品に隠れた瑕疵があった場合は、この約款の規定に関わらず、弊社は無償にて当該瑕疵を修 理し、または瑕疵のない製品または同等品に交換いたしますが、当該瑕疵に基づく損害賠償責任を 負いません。

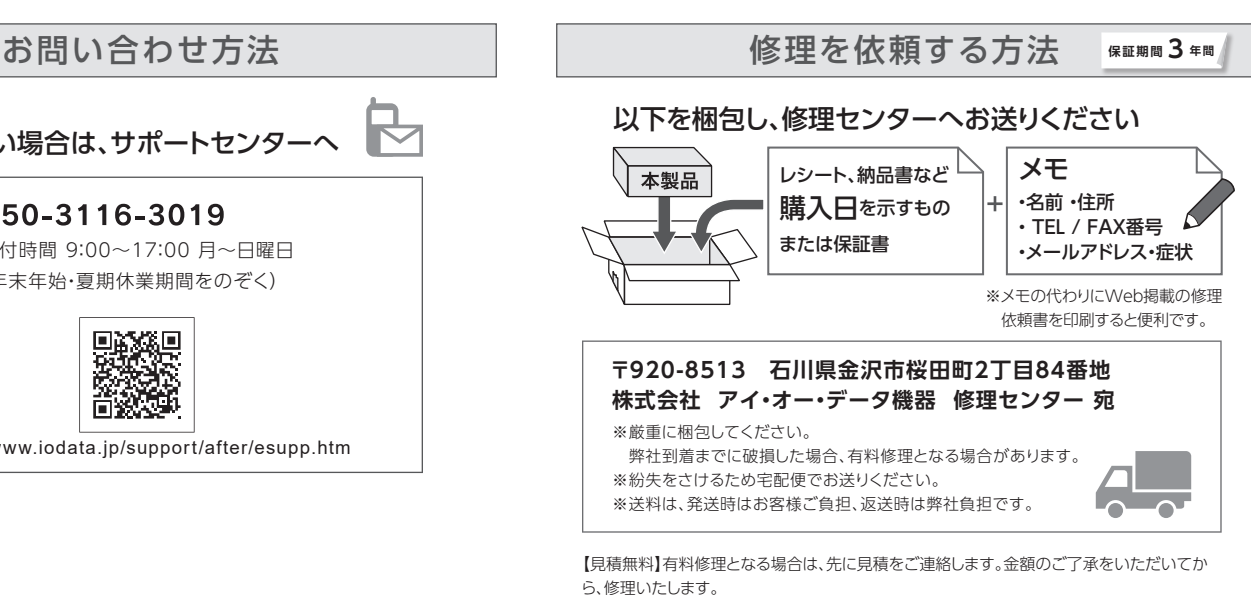

### **6 保証有効範囲**

弊社は、日本国内のみにおいて本保証規定に従った保証を行います。本製品の海外でのご使用につきま しては、弊社はいかなる保証も致しません。

Our company provides the service under this warranty only in Japan.

# ■液晶ディスプレイの回収・リサイクル

## ハードウェア保証規定

### **3 保証対象外**

- 以下の場合は保証の対象とはなりません。
- 1) 販売店等でのご購入日から保証期間が経過した場合
- 2) 中古品でご購入された場合
- 3) 火災、地震、水害、落雷、ガス害、塩害およびその他の天災地変、公害または異常電圧等の外部的事情 による故障もしくは損傷の場合
- 4) お買い上げ後の輸送、移動時の落下・衝撃等お取扱いが不適当なため生じた故障もしくは損傷の場合 5) 接続時の不備に起因する故障もしくは損傷、または接続している他の機器やプログラム等に起因する
- 故障もしくは損傷の場合 6) 取扱説明書等に記載の使用方法または注意書き等に反するお取扱いに起因する故障もしくは損傷の
- 場合 7) 合理的使用方法に反するお取扱いまたはお客様の維持・管理環境に起因する故障もしくは損傷の場合
- 。<br>8) 弊社以外で改造、調整、部品交換等をされた場合
- 9) 弊社が寿命に達したと判断した場合
- 10) 保証期間が無期限の製品において、初回に導入した装置以外で使用された場合 11) その他弊社が本保証内容の対象外と判断した場合
- 

【データ】内部にデータがある場合、厳密な検査のため、内部データは消去されます。何卒、ご 了承ください。バックアップ可能な場合は、お送りいただく前にバックアップしてください。弊社

修理センターではデータの修復はおこなっておりません。 【シール】お客様が貼られたシールなどは、修理時に失われる場合があります。

【保証内容】ハードウェア保証規定をご確認ください。 【控え】製品名とシリアル番号(S/N)はお手元に控えておいてください。

【修理について詳しくは】以下のURLをご覧ください(修理依頼書はここから印刷できます)。

https://www.iodata.jp/support/after/

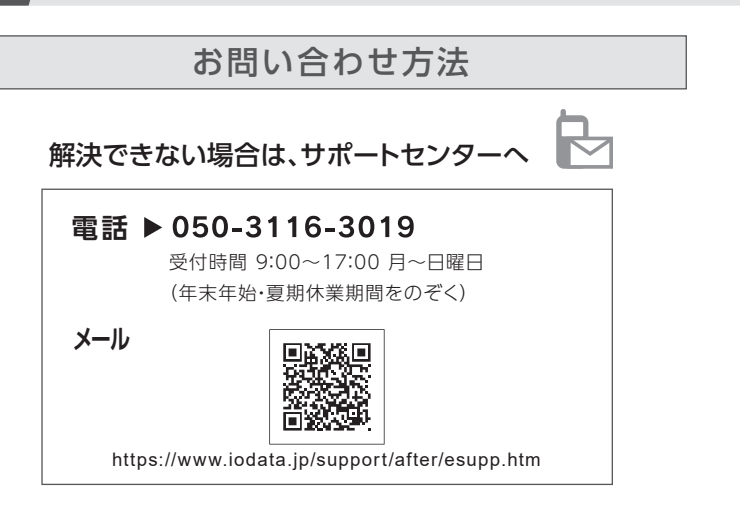